# 1.1.1 任务实施

# 1. 实施规划

1)实训拓扑结构

根据任务的需求与分析,实训的拓扑结构及网络参数如图 1-14 所示,以 PC1、PC2、模 仿公司的市场部和产品部。

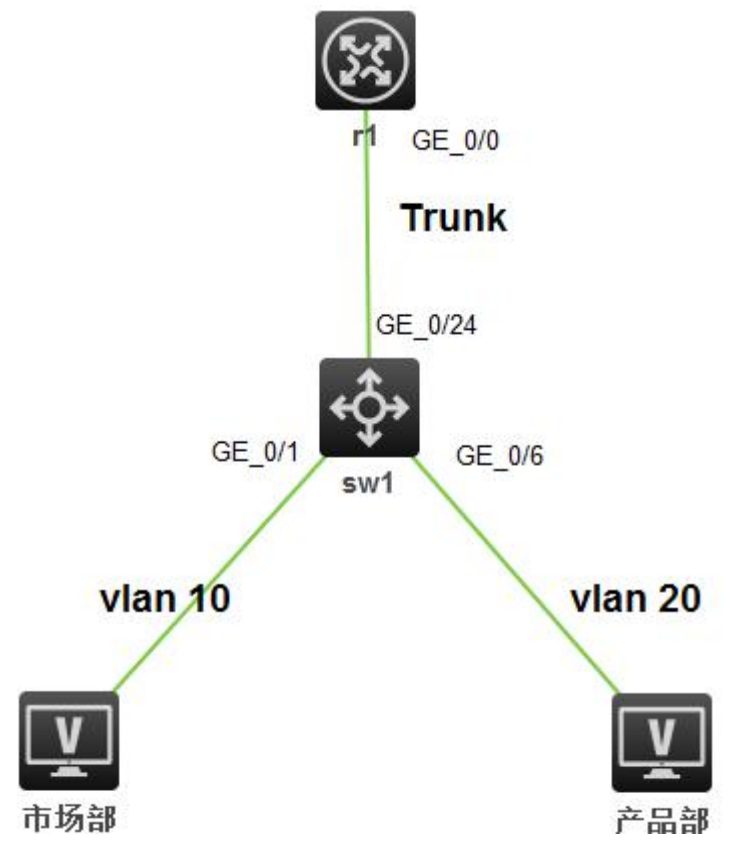

# 图 5-14 实训任务拓扑

2)实训设备

 $\overline{ }$ 

根据任务的需求和实训拓扑,每实训小组的实训设备配置建议如表 5-3 所示。

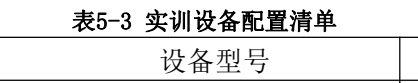

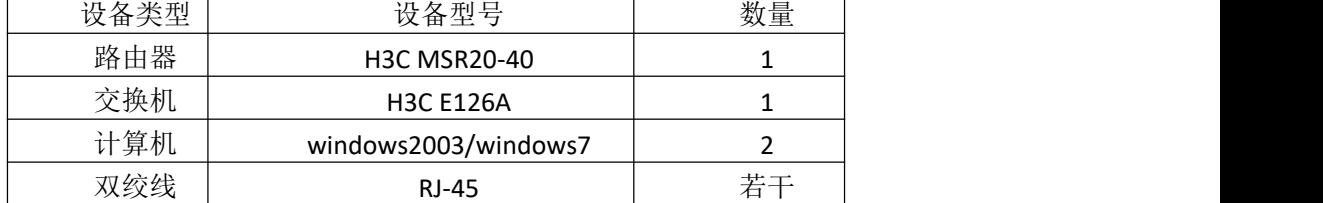

# 3)IP 地址规划

 $\overline{\phantom{a}}$ 

根据需求分析本任务的 IP 地址规划如表 5-4 所示。

#### 表5-4 IP地址规划

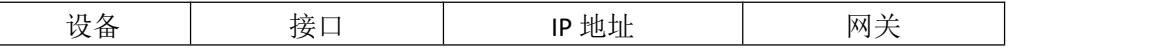

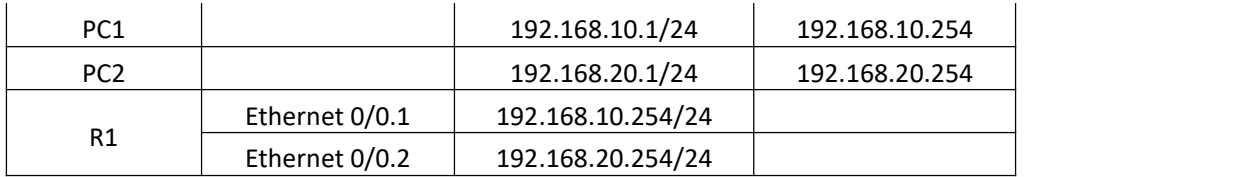

4)VLAN 规划

根据需求分析本任务的 IP 地址规划, 如表 1-5 所示。

表1-5Vlan规划

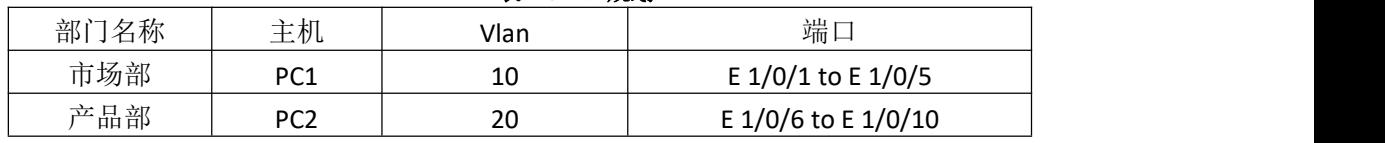

2.实施步骤

1)根据实训拓扑图进行交换机、计算机的线缆连接,配置 PC1、PC2、的 IP 地址。

2)使用计算机 Windows 操作系统的"超级终端"组件程序通过串口连接到交换机的配 置界面,其中超级终端串口的属性设置还原为默认值(每秒位数 9600、数据位 8、奇偶校验 无、数据流控制无)。

3)超级终端登录到路由器,进行任务的相关配置。

4) Sw1 主要配置清单如下。

[sw1]vlan 10 [sw1-vlan10]port GigabitEthernet 1/0/1 to GigabitEthernet 1/0/5 [sw1-vlan10]vlan 20 [sw1-vlan20]port GigabitEthernet 1/0/6 to GigabitEthernet 1/0/10 [sw1-vlan20]quit [sw1]interface GigabitEthernet 1/0/24 [sw1-GigabitEthernet1/0/24]port link-type trunk [sw1-GigabitEthernet1/0/24]port trunk permit vlan all

5)R1 主要配置清单如下:

[r1]interface GigabitEthernet 0/0.1

[r1-GigabitEthernet0/0.1]ip address 192.168.10.254 255.255.255.0

[r1-GigabitEthernet0/0.1]vlan-type dot1q vid 10

[r1]interface GigabitEthernet 0/0.2 [r1-GigabitEthernet0/0.2]ip address 192.168.20.254 255.255.255.0 [r1-GigabitEthernet0/0.2]vlan-type dot1q vid 20

#### 1.1.2 任务验收

# 1. 设备验收

根据实训拓扑图检查验收路由器、计算机的线缆连接,检查 PC1、PC2、的 IP 地址。

# 2. 配置验收

查看路由器路由表

# 1.1.3 项目总结

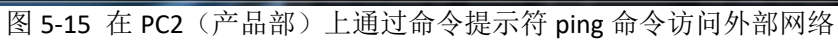

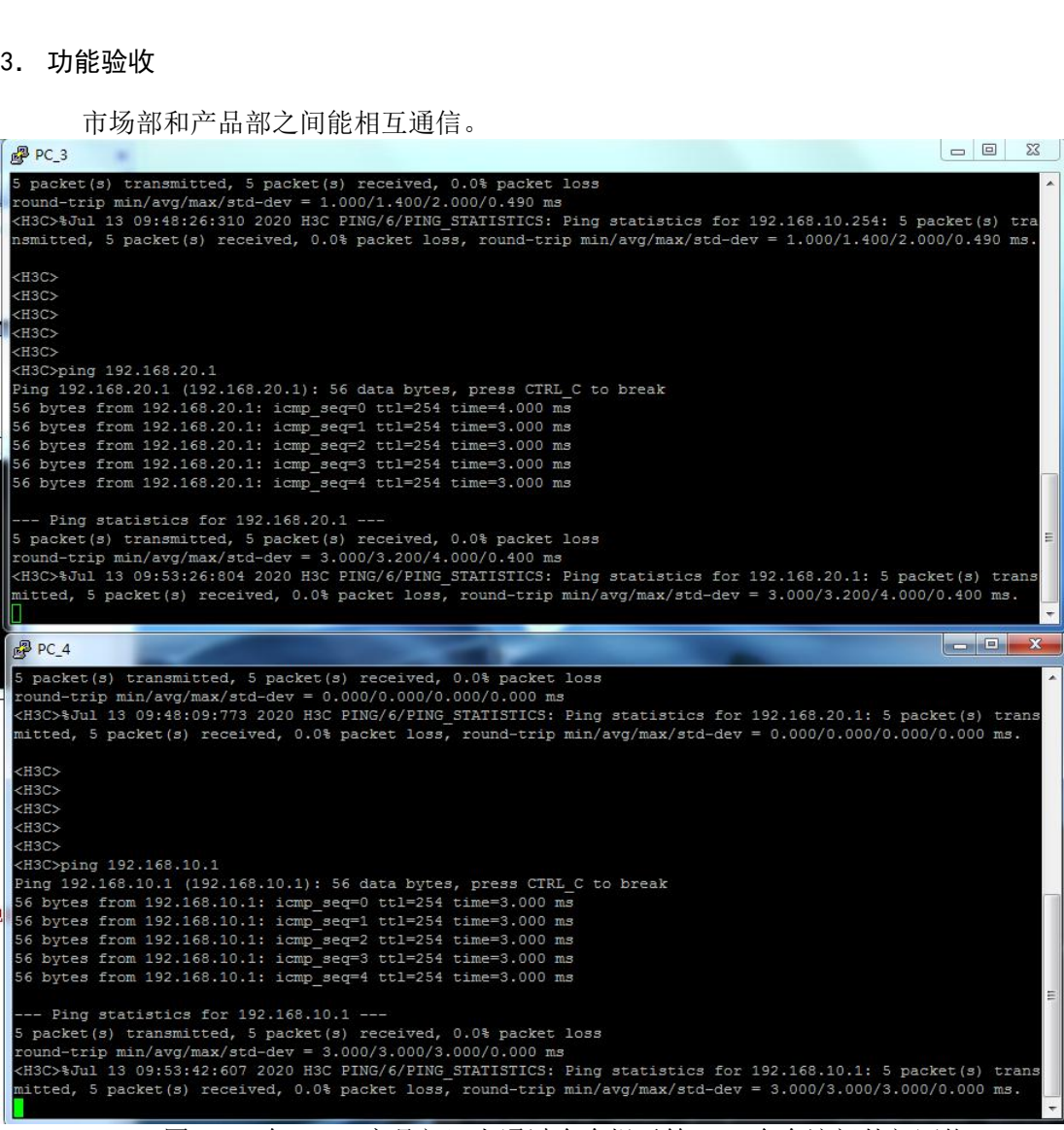

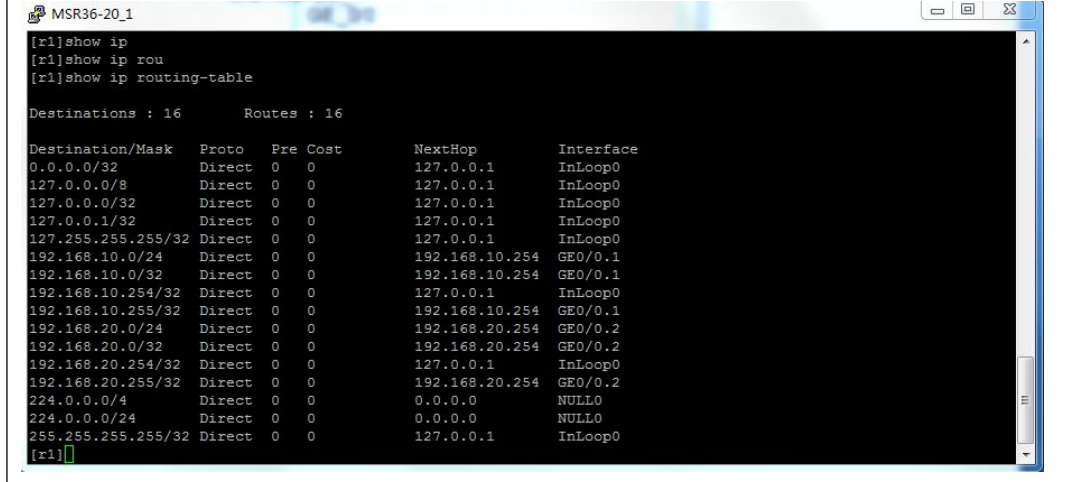

针对某公司办公区网络的改造任务的内容和目标,根据需求分析进行了实训的规划和实 施,通过本任务进行了交换机 vlan、vlan trunk、路由器单臂路由的配置实训。